## Obtenir le guide Les indispensables du MacBook Pro

Pour obtenir de l'aide lors de la configuration et l'utilisation de votre MacBook Pro, reportez-vous au guide Les indispensables du MacBook Pro. Consultez le guide à l'adresse support apple.com/guide/macbook-pro.

## Assistance

Pour des informations détaillées, consultez la page support apple.com/ fr-fr/mac/macbook-pro. Pour contacter Apple, reportez-vous à la page support.apple.com/fr-fr/contact.

# $\triangle$ MacBook Pro

## Bienvenue sur votre MacBook Pro

Le MacBook Pro démarre automatiquement lorsque vous relevez l'écran. Assistant réglages vous aide à être opérationnel rapidement.

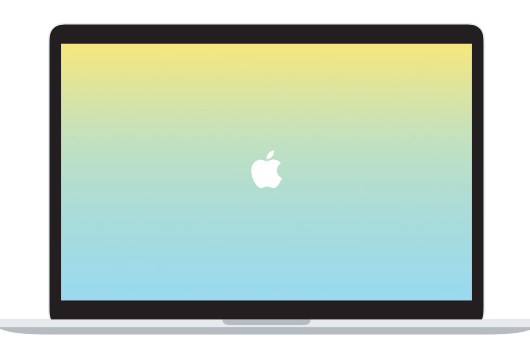

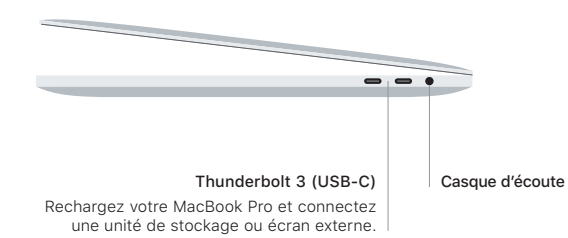

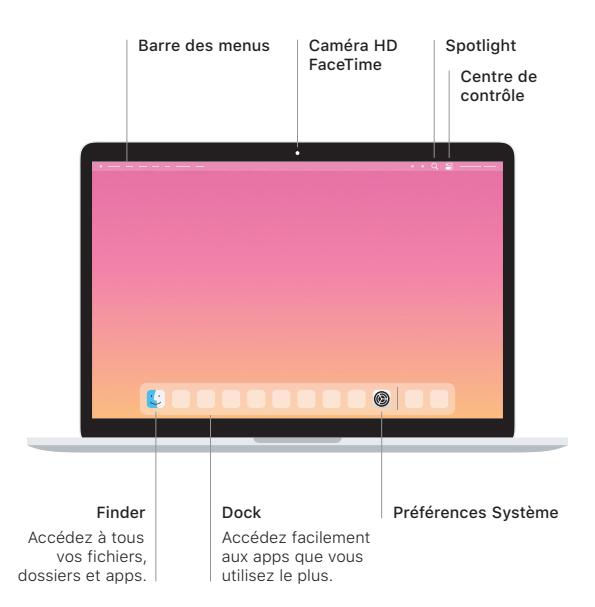

#### **Touch Bar**

La Touch Bar s'adapte à l'application ouverte et à l'activité en cours. Faites appel à la Control Strip située à droite pour adapter les commandes fréquemment utilisées, telles que celles du volume et de la luminosité. Touchez & pour développer la Control Strip. Touchez @ à gauche pour la refermer.

## Touch ID

Votre empreinte digitale peut servir à déverrouiller le MacBook Pro et à effectuer des achats dans l'App Store, l'app Apple TV. Apple Books et les sites web utilisant Apple Pav.

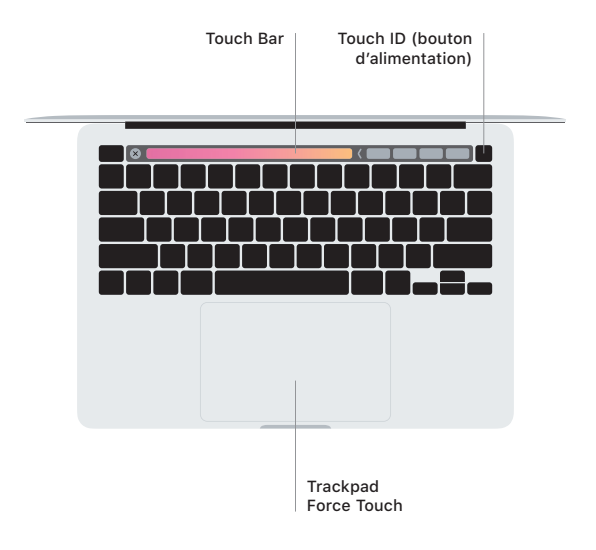

### Gestes sur le trackpad Multi-Touch

Passez deux doigts sur le trackpad pour faire défiler verticalement ou horizontalement. Balayez le trackpad avec deux doigts pour parcourir les pages web et les documents. Cliquez avec deux doigts pour effectuer un clic droit. Vous pouvez également cliquer sur le trackpad en appuyant plus fort pour effectuer un clic forcé sur du texte et afficher d'autres informations. Pour en savoir plus, choisissez Préférences Système dans le Dock, puis cliquez sur .Trackpad